# Opgave: Opret Scale Telefoner

For at bruge telefonerne skal de oprettes i SIP systemet TDC Scale.

#### Start **Internet Explorer**

Log ind på **TDC.dk -> Erhverv -> Selvbetjening** og vælg **Opsætning sf Scale**

## Opret bruger

Vælg **Bruger -> Opret Bruger** og udfyld følgende felter:

Profilnavn: HOT<telefonnummer>

Afdeling: Afdeling 1

## Tryk på **videre**

## Nummeropsætning

Udfyld **lokalnummer** efter planen på næste siden. Brug 54XX hvor XX er nummeret i planen

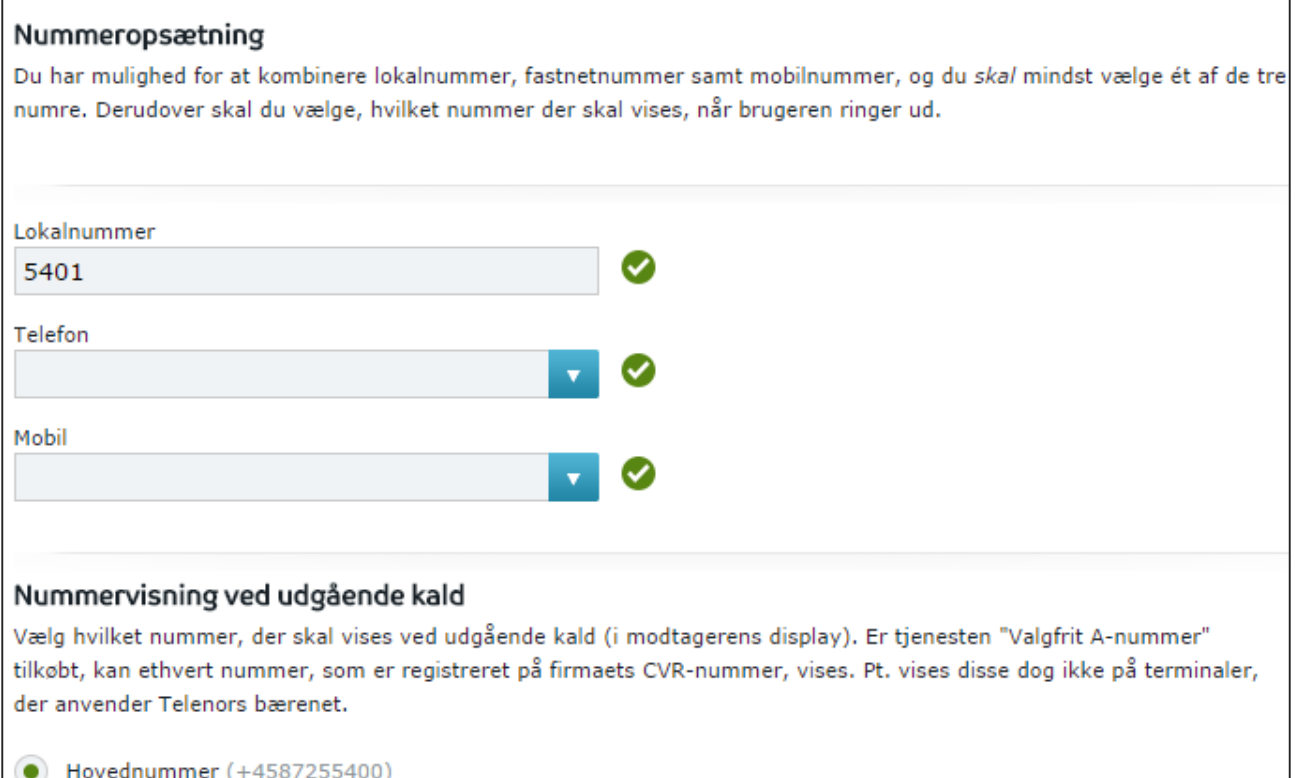

## Tryk **Videre**

#### **Terminal**

Udfyld terminal felterne og tryk **videre**.

## Licenser

Telefonen behøves ingen licenser endnu.

Tryk Godkend

# Opgave: Forbind netværket

Denne opgave skal give indsigt i opsætningen af telefoner og switche hos brugeren

## Uplink

Forbind en af uplink portene til switchen i lokalet. Brug evt. kablet fra computeren, og forbind computeren til en port på telefoni switchen

# Telefoner

Forbind telefonerne til en port på telefon switchen

LG-Nortel telefoner skal forbindes i PC/IP Telefon port

IPECS telefoner skal forbindes i ATA portene.

# Fejlfinding (Måske ekstra opgave $\circledcirc$ )

Kontroller at telefonerne kan ringe til hinanden på deres interne numre(4 cifre) og deres eksterne numre(8 cifre)

# Nummerplan

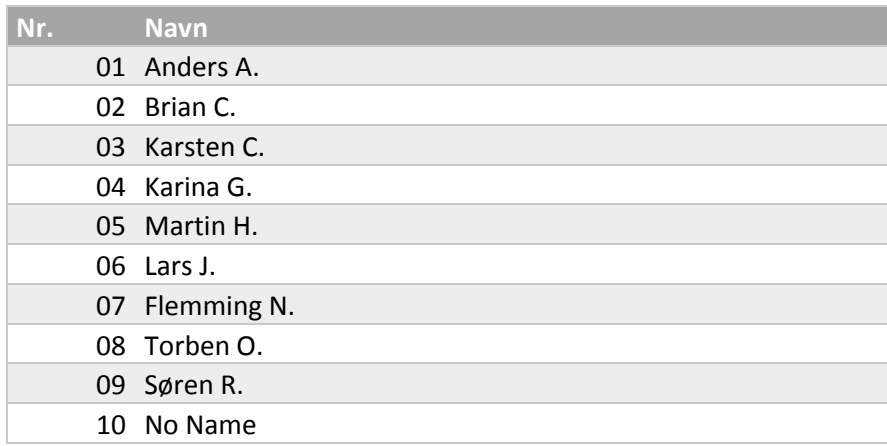